Intel is a registered trademark of Intel Corporation or its subsidiaries in the United States and other countries. \*Other names and brands may be claimed as the property of others. Copyright © 2012, Intel Corporation. All rights reserved.

#### Warning

Read all caution and safety statements in this document  $\Delta$  before performing any of the instructions. Also see the *Intel ® Server Board and Server Chassis Safety Information* document at: http://www.intel.com/support/ motherboards/server/sb/cs-010770.htm for complete safety information.

#### Warning

 Installation and service of  $\sqrt{N}$  this product should only be **EX** performed by qualified service personnel to avoid risk of injury from electrical shock or energy hazard.

#### **Caution**

 Observe normal ESD [Electrostatic Discharge]  $\Delta$  procedures during system integration to avoid possible damage to server board and/or other components.

#### Tools Required

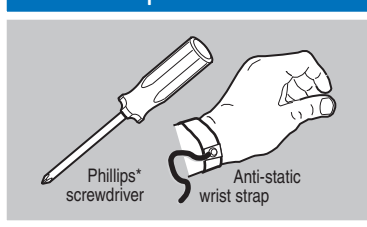

### G59534-001 **The Community of Community**

For more information on the jumpers referenced in this diagram, refer to *User Guide* located on the web at: http://www.intel.com/p/en\_US/support/server/.

disk drives)

A For internal drives, connect the SFF8087 miniSAS end of a cable to the onboard internal SFF8087 miniSAS connector.

B Push the cable into the silver connector until it makes a slight click. For external drives, connect the SFF8088 miniSAS end of an external C cable to the onboard SFF8088 miniSAS connector on the bracket of the Intel(R) RAID Controller RS25FB044. Push the cable into the external connector until it makes a slight click. The SAS cable is not shipped together with the controller. Refer to the target device documentation for devices to select the correct SAS cable.

**D** Connect the other ends of the cables to SATA drives or to the ports on a SATA or SAS backplane.

This guide contains step-by-step instructions for installing the Intel® RAID Controller RS25FB044 and information on using the BIOS setup utility to configure a single logical drive array and install the driver into the operating system. For more advanced RAID configurations, or to install with other

These guides and other supporting documents (including a list of supported server boards) are also located on the web at: http://www.intel.com.

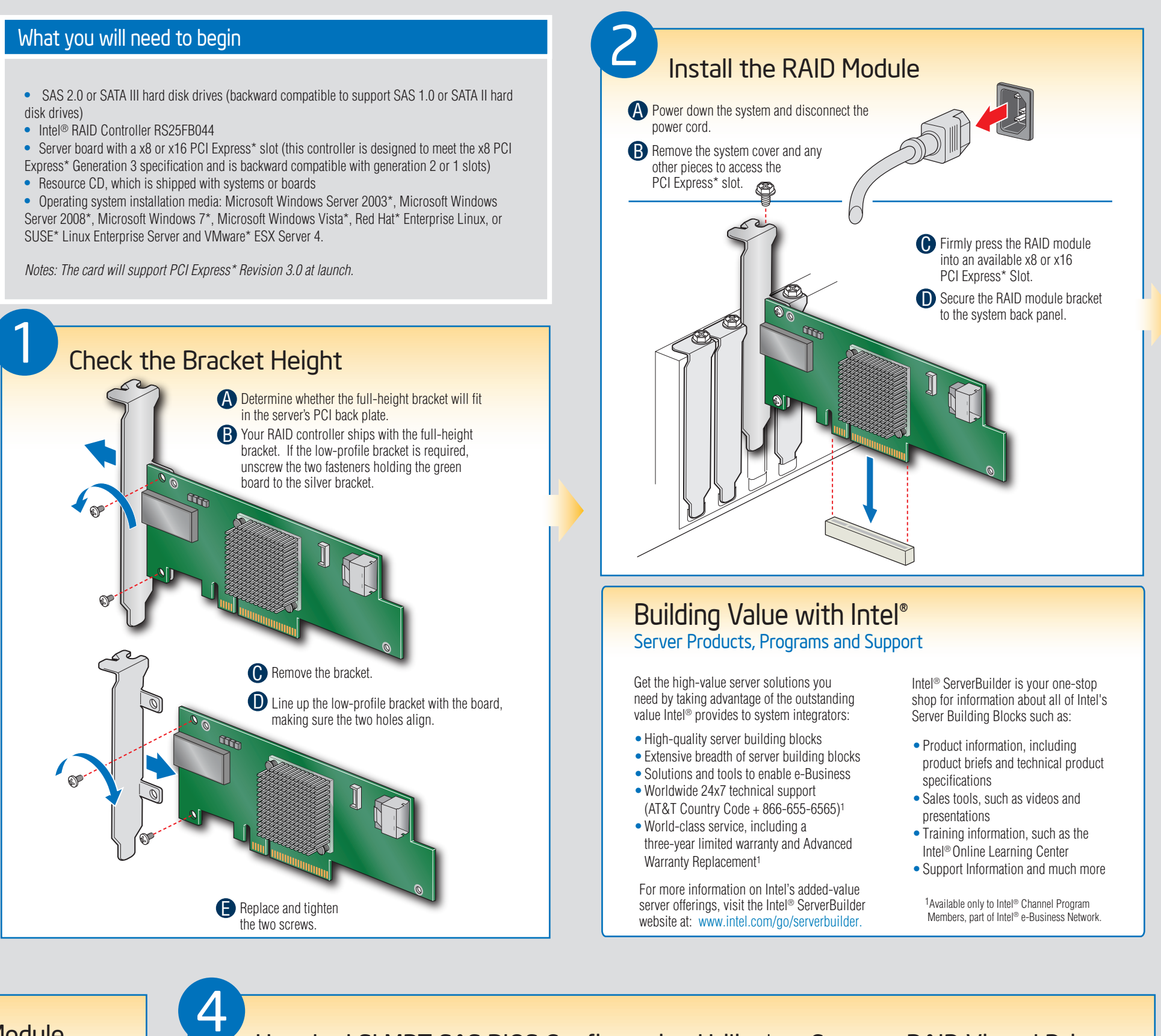

operating systems, please refer to the *Hardware User's Guide*.

*Read all cautions and warnings first before starting your RAID Controller integration.*

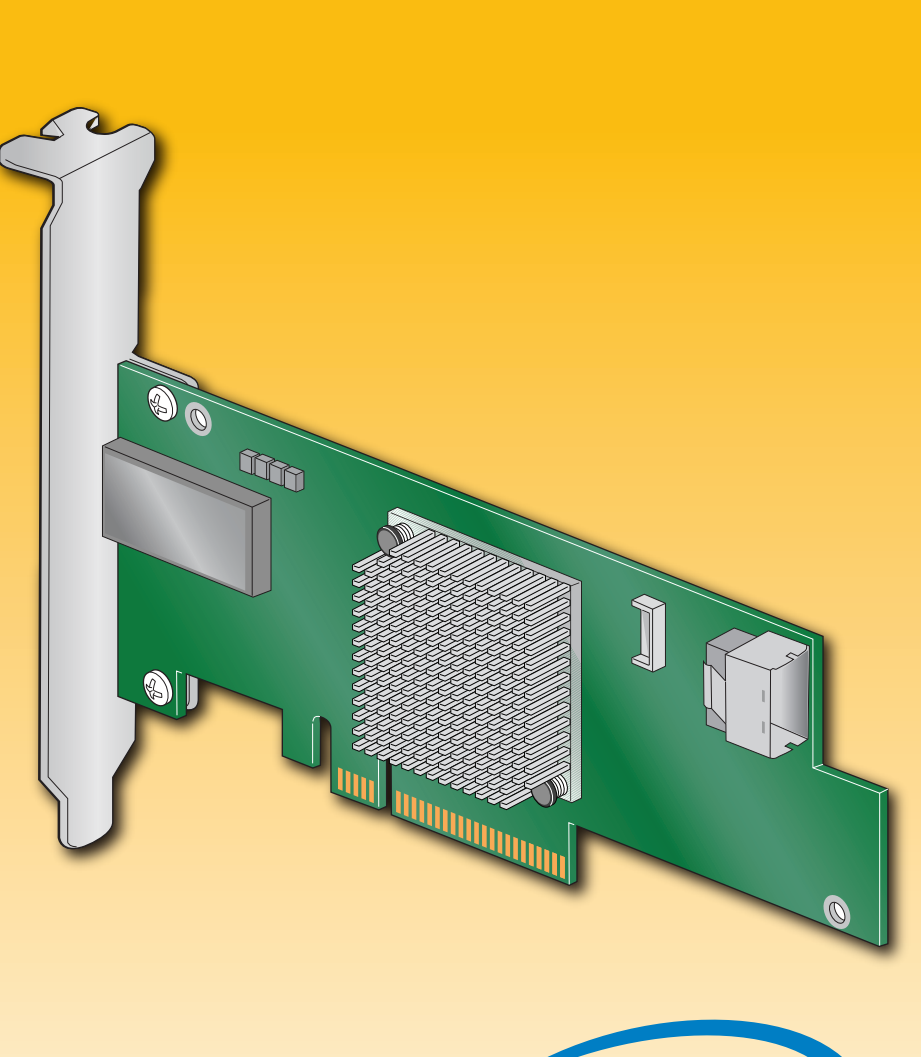

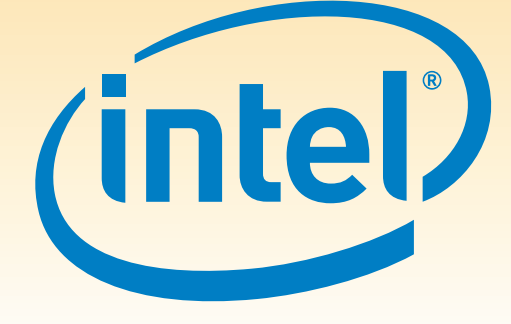

## **3** Connect the RAID Module

If you are not familiar with ESD (Electrostatic Discharge) procedures used during system integration, see your *Hardware Guide* for complete ESD procedures. For more details on Intel® RAID controllers, see: www.intel.com/go/serverbuilder.

# Intel® RAID Controller RS25FB044 Quick Start User's Guide

*Note: Both non-expander backplanes (one cable per drive) and expander backplanes (one or two total cables) are supported. Drive power cables (not shown) are required.*

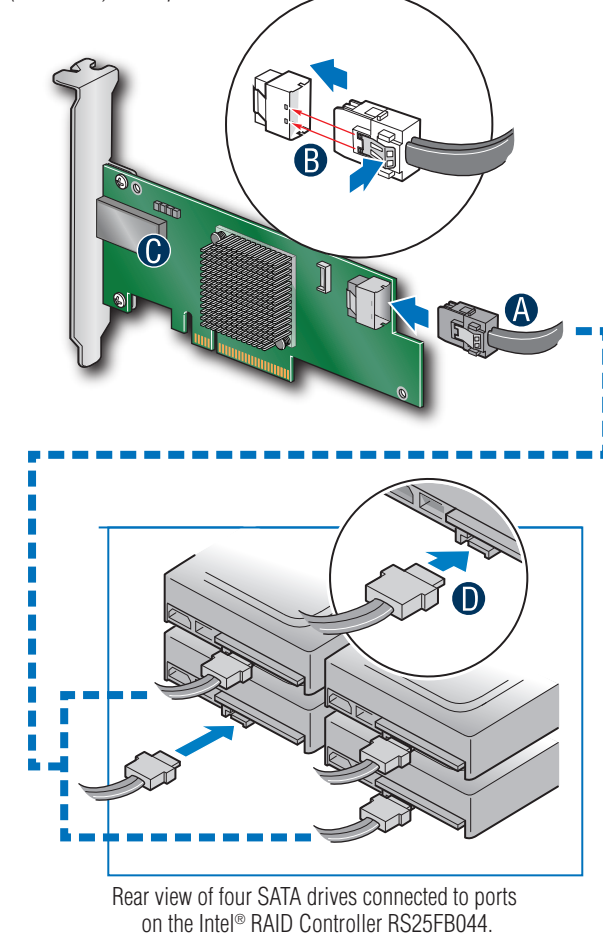

Intel® RAID Controller RS25FB044

## Reference Diagram Front View Mini-SAS Connectors J6 Port 4-7 **Bracket** Screw (2) J5  $\overline{10}$ x8 PCI

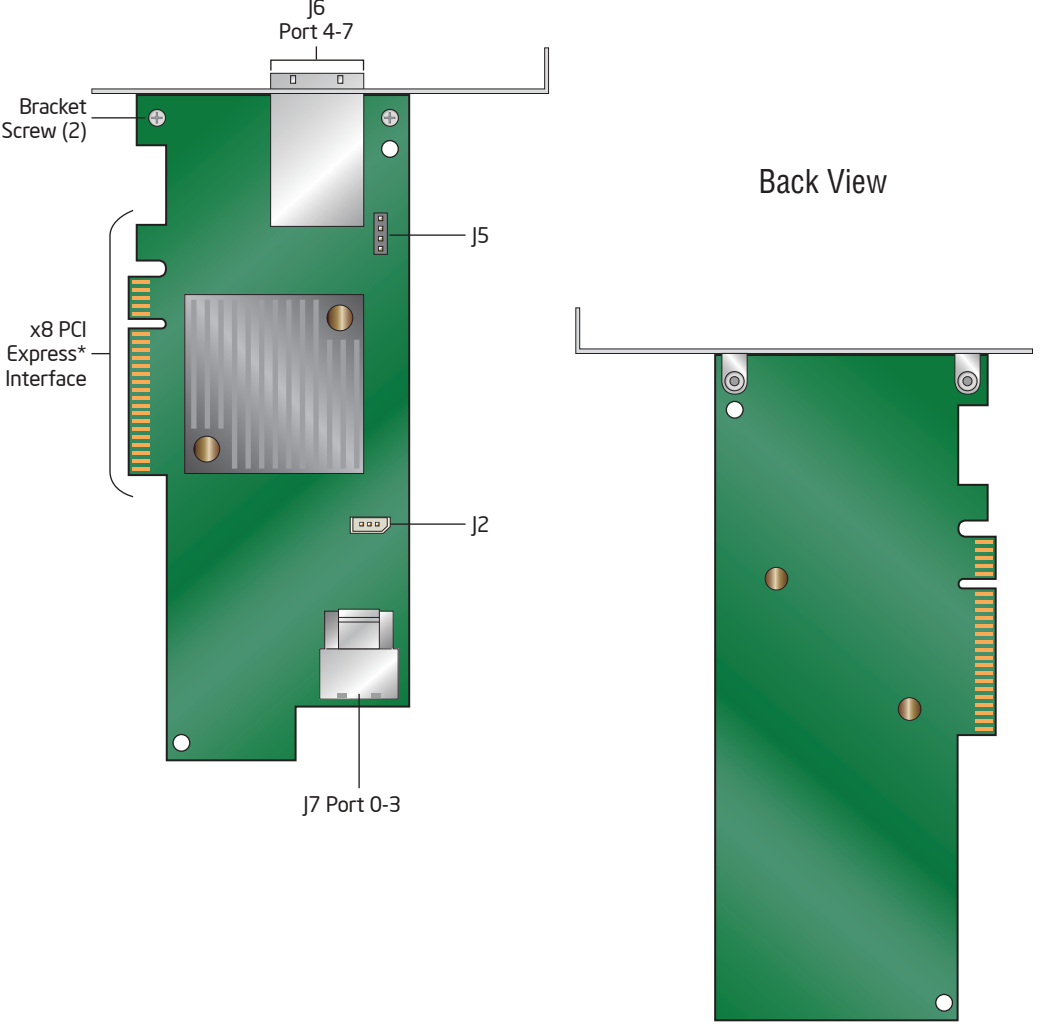

## Use the LSI MPT SAS BIOS Configuration Utility\* to Create a RAID Virtual Drive

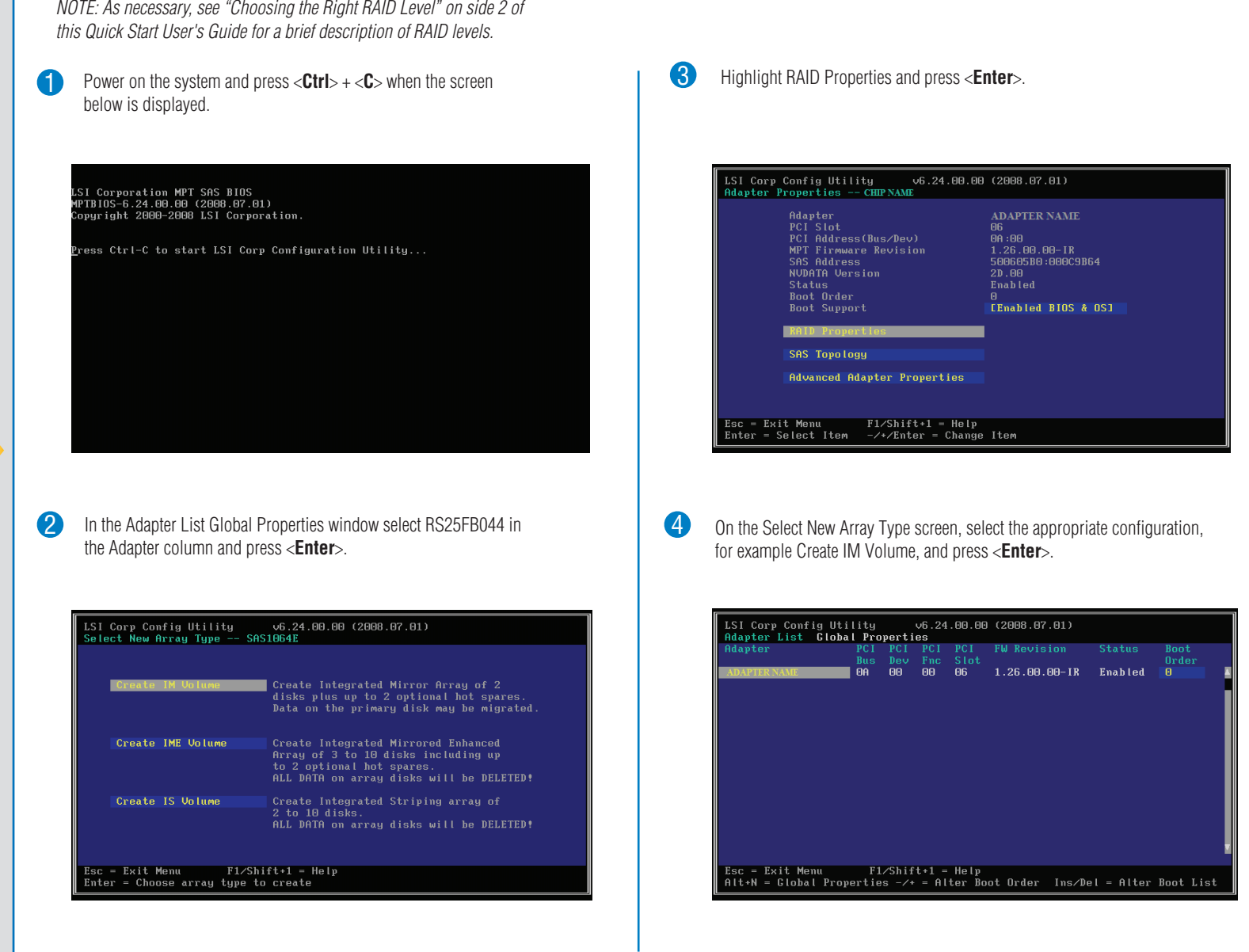